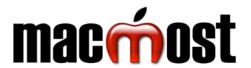

## macOS Sonoma Keyboard Shortcuts Visit MacMost.com for Mac video tutorials, advice, tips and news.

Visit MacMost.com for Mac video tutorials, advice, tips and news.

| FINDER COMMANDS |                         |
|-----------------|-------------------------|
| <b>₩1234</b>    | Switch Finder view type |
| ₩N              | New Finder window       |
| <b>₩</b> T      | New Finder window tab   |
| ☆業 G            | Go to folder            |
| ₩ F             | Find                    |
| ☆業 N            | Create new folder       |
| <b>ж</b> ।      | Get file info           |
| 1 米 ブ           | Show file inspector     |
| ₩ J             | Show view options       |
| ( <b>光 Y</b> )  | Quick Look              |
| 分₩ P            | Show/hide preview       |
| <b>ب</b>        | Rename                  |
| ₩ Δ             | Go to parent folder     |
| ⊹ά₩ι            | Go to iCloud Drive      |
| <b>公</b> ₩ 0    | Go to Documents folder  |
| #⊗              | Move to trash           |
| ₩ /             | Show/hide status bar    |

| AF                                    | PP COMMANDS              |
|---------------------------------------|--------------------------|
| ₩N                                    | New window/document      |
| <b></b>                               | Open file                |
| <b></b> ₩ W                           | Close window/document    |
| <b>⋇s</b>                             | Save document            |
| ℃ኯሄѕ                                  | Save As                  |
| <b> z</b>                             | Undo                     |
| ₩ Q                                   | Quit                     |
| \\\\\\\\\\\\\\\\\\\\\\\\\\\\\\\\\\\\\ | Quit, close/keep windows |
| ж,                                    | App settings             |
| жн                                    | Hide app                 |
| <b>∠</b> ₩ H                          | Hide others              |
| <b>⊕</b> F                            | Toggle full screen mode  |
| ⊕ △ ▽                                 | Page scrolling           |

| MISSION CONTROL |                       |
|-----------------|-----------------------|
| ^ ^             | View Mission Control  |
| ^ \             | Show app's windows    |
| <u>→</u>        | Go to next app        |
|                 | Enlarge under pointer |
| F11             | Show Desktop          |
| ^<1>            | Move between spaces   |

| ,             | APP SWITCHING             |
|---------------|---------------------------|
| ₩ →           | App switcher, then hold ₩ |
| $\rightarrow$ | Go to next app            |
| •             | Previous app              |
| Q             | Quit app                  |
| Н             | Hide/show app             |
| ₩,            | Next window in app        |
| ^ →I          | Next tab in window        |
| ∠無 D          | Hide/Show Dock            |

| TEXT EDITING                          |                         |
|---------------------------------------|-------------------------|
| #⊲⊳                                   | Start/end of line       |
| ₩ Δ∇                                  | Start/end of doc        |
| Zab                                   | Previous/next word      |
| \ \ \ \ \ \ \ \ \ \ \ \ \ \ \ \ \ \ \ | Previous/next paragraph |
| <b> ≭ x c v</b>                       | Cut/Copy/Paste          |
| ¥℃쇼v                                  | Paste and Match Style   |
| <b>₩</b> A                            | Select All              |
| ● ⊗                                   | Forward Delete          |
| (HOLD LETTER)                         | Choose accent mark      |
| <b>⊕</b> E                            | Insert symbol or emoji  |
| ⊕ (PRESS)                             | Start Dictation         |

| SYSTEM COMMANDS |                 |
|-----------------|-----------------|
| ∵# esc          | Force quit apps |
| ^ <b>ස Q</b>    | Lock screen     |
| ☆#Q             | Log out         |
| <b>企業</b> ?     | Open Help menu  |

|                     | SAFARI                    |
|---------------------|---------------------------|
| <b>₩NT</b>          | New window / tab          |
| 仓器Ν                 | New private window        |
| ₩ R                 | Reload page               |
| 仓₩ H                | Home                      |
| 光[]                 | Back / Forward            |
| ₩ D                 | Add bookmark              |
| 仓₩ D                | Add to Reading List       |
| <b>公</b> 器 <b>R</b> | Show / Hide Reader view   |
| ₩+-                 | Zoom in / Zoom out        |
| ዕ  ዘ                | Tab overview              |
| 仓₩Β                 | Show / Hide Favorites bar |
| ^第12                | Show / Hide Sidebars      |

| SPOTLIGHT, ETC  |                       |
|-----------------|-----------------------|
| 쁐               | Spotlight search      |
| $\Delta \nabla$ | Select a result       |
|                 | Quick look            |
| $\leftarrow$    | Open                  |
| ₩ R             | Go to result location |
| ₩D              | Dictionary definition |
| ЖВ              | Web search            |
| ^               | Look up selected text |
| しまプ             | Finder file search    |
| ⊕ (HOLD)        | Siri                  |
| <b>⊕</b> Q      | Quick note            |
|                 |                       |

| ☆ ₩ 5 | Capture and recording controls          |
|-------|-----------------------------------------|
| ☆#3   | Capture the screen                      |
| ☆ 第 4 | Capture area                            |
| (Add  | ↑ to save to clipboard instead of file) |
| ( t   | to select window instead of area)       |

₩ command ⇔ shift option delete ⊕ fn ← return